# School Email

## Outlook

Welcome Innovators!

Today we are going to learn how to use our school email. We will learn what our email address is, along with how to read new emails and respond to other emails.

#### In your WakeID Portal, click on the OUTLOOK icon.

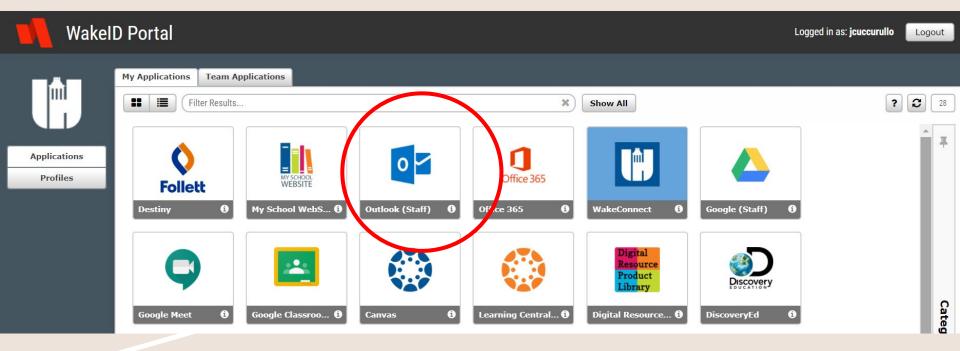

# When your mailbox opens, your INBOX is displayed. When you click on an email, the message displays on the right side of the screen.

|           | Outlook       |                                                                                                    |
|-----------|---------------|----------------------------------------------------------------------------------------------------|
| =         | New message   | ら Reply 🗸 🖻 Delete 🖻 Archive 🛇 Junk ∨ 🚿 Sweep 🗈 Move to ∨ 🖓 Categorize ∨ ⊙ Snooze ∨ 🥍 Undo …                                                                                                    |
| >         | Favorites     | <ul> <li>⊘ Inbox ★</li> <li>Filter ✓</li> <li>(Name of School/Department) Verification of WCPSS Required Trainings 2020-21</li> </ul>                                                                                                    |
| $\sim$    | Folders       | Today ① Getting too much email? Unsubscribe                                                                                                    |
| >         | Inbox         | Google Forms       O       Some content in this message has been blocked because the sender isn't in your Safe senders list.         Itrust content in this message has been blocked because the sender isn't in your Safe senders list.       Itrust content from forms-receipts-noreply@google.com.   Show blocked content         CAUTION: This embodriginated from outside       Google Forms < forms-receipts-noreply@googl |
| Ø         | Drafts        |                                                                                                    |
|           | Sent Items    | speterson3@wcpss.net       Tue 8/18/2020 1:13 PM         (Name of School/Department       1:12 PM         Having trouble viewing or submitting this for       To: Julianna Cuccurullo _ Staff - LeesvilleRdMS                                                                                                    |
| Ŵ         | Deleted Items | CAUTION: This email originated from outside of the organization! Proceed with caution!                                                                                                    |
| $\otimes$ | Junk Email    | Tanika Reiss _ Staff - LeesvilleRdMS<br>Another Example of a Gradin 11:07 AM<br>Tanika Reiss Leesville Road Middle School 7t                                                                                                    |
| 日         | Archive       |                                                                                                    |

# Or you can double click on the message and a new window will open up with the message in it.

#### So what is my email address???

### WakeID + @students.wcpss.net

Example:

My WakeID is jcuccurullo, so if I had a student account, my email would be:

#### jcuccurullo@students.wcpss.net

#### How to Send a New Email

|        | Outlook     | ✓ Search                                                               | ti ti ti ti ti ti ti ti ti ti ti ti ti t                                                                                                    |
|--------|-------------|------------------------------------------------------------------------|----------------------------------------------------------------------------------------------------|
| (      | New message | $\circ$ Reply $ $ $\vee$ 🛍 Delete $\Box$ Archive $\otimes$ Junk $\vee$ | ≪ Sweep 🗈 Move to ∨ 🖉 Categorize ∨ 🕒 Snooze ∨ 🥍 Undo …                                                                                                    |
| >      | Favorites   | ⊙ Inbox ★ Filter ∨                                                     | (Name of School/Department) Verification of WCPSS Required Trainings 2020-21                                                                                                    |
| $\sim$ | Folders     | Тодау                                                                  | ① Getting too much email? Unsubscribe                                                                                                    |
| >      | Inbox       | Some content in this message has been blocked because                  | <ul> <li>Some content in this message has been blocked because the sender isn't in your Safe senders list.</li> <li>I trust content from forms-receipts-noreply@google.com.   Show blocked content</li> </ul>                                                                                                    |
| Ø      | Drafts      | CAUTION: This email originated from outside                            | $ \begin{array}{c} \mbox{GF} & \mbox{Google Forms < forms-receipts-noreply@googl} \\ \mbox{e com>} &                                                                                                    \mbo$ |

Click on the "New Message" Button.

#### A new window appears to write your email.

|           | Outlook       | Search 😳 ? 🖘 🖗                                                                           |
|-----------|---------------|------------------------------------------------------------------------------------------|
| =         | New message   | ▷ Send 🛛 Attach ∨ 🕲 Encrypt 🛍 Discard …                                                  |
| >         | Favorites     | Inbox ★ Filter ✓ To jcuccurullo@wcpss.net                                                |
| $\sim$    | Folders       | Google Forms Cc                                                                          |
| >         | Inbox         | (Name of School/Depart     1:13 PM       CAUTION: This email originated from out     Bcc |
| Ø         | Drafts        | speterson3@wcpss.net                                                                     |
| $\square$ | Sent Items    | (Name of School/Depart 1:12 PM<br>Having trouble viewing or submitting thi               |
|           | Deleted Items | Tanika Reiss _ Staff - LeesvilleRdMS                                                     |

# 1. Type the email address of the person who you are writing to in the "To" row.

2. Type the subject of your email in the "Add a subject" row.

3. Click on the main empty space and write your email. When you are finished, click on the "Send" button to send your email.

#### How to Reply to an Email

| Today                                                        |                                          |                                                                                                    |  |  |
|--------------------------------------------------------------|------------------------------------------|----------------------------------------------------------------------------------------------------|--|--|
| loday                                                        |                                          | Getting too much email? Unsubscribe                                                                                                    |  |  |
| Google Forms<br>(Name of School/D<br>CAUTION: This ema       | epart 1:13 PM<br>ill originated from out | Some content in this message has been blocked because the sender isn't in your Safe sender's list     I trust content from forms-receipts-noreply@google.com.   Show blocked content     Reply |  |  |
| speterson3@wcpss<br>(Name of School/D<br>Having trouble view |                                          | GF Google Forms < forms-receipts-noreply@google.c<br>om><br>Tue 8/18/2020 1:13 PM<br>To: Julianna Cuccurullo _ Staff - LeesvilleRdMS                                                           |  |  |

To Reply to an email, you can click on the Reply button either at the top left of the screen **or** on the Reply button at the top right of the email.

#### How to Reply to an Email

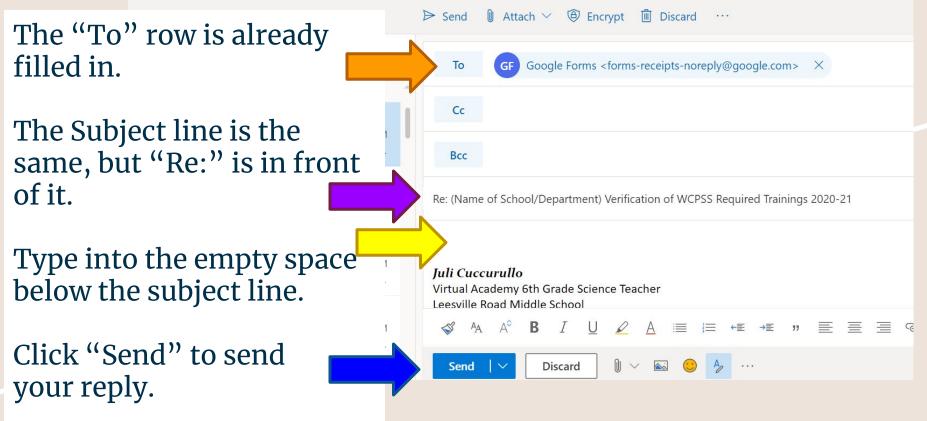

#### **Email Reminders**

- Do not open or reply to any emails from people who you do not know or recognize.
- Only use your school email for school communication.
- When you email your teachers, use your school email, NOT your home email.
- Be Internet safe! Do not give out any personal information over email.
- If you are ever in doubt, just ask. 😅